## How to Toggle between Personal and Work Google Accounts

In the example I am using, I am toggling from my personal Google account to my Work google account.

1. Click on the Letter of your first name in the top right-hand corner of your browser

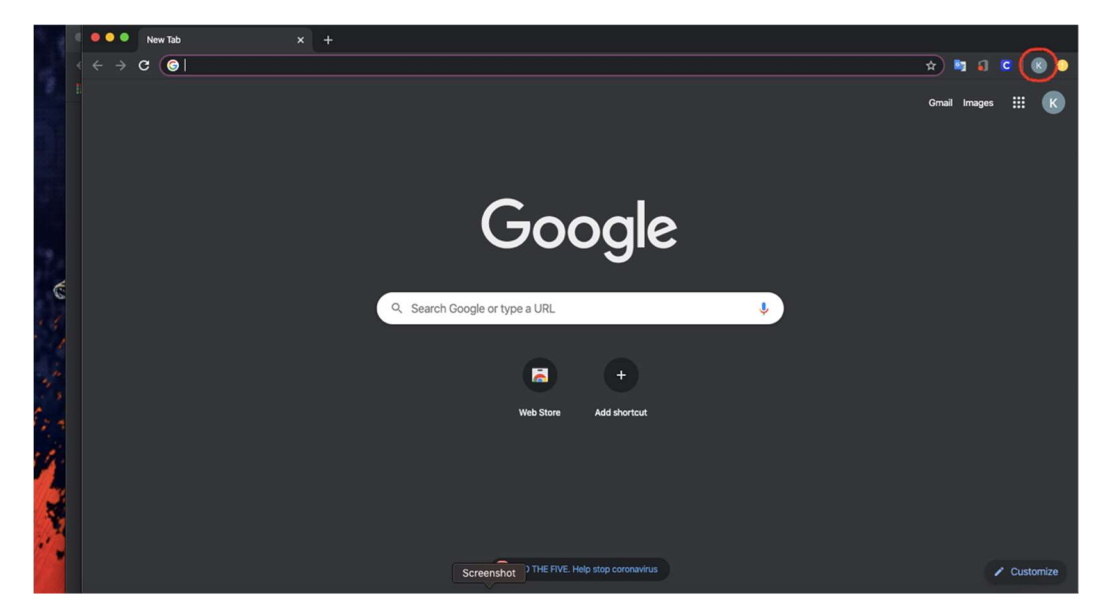

2. Under the "other people" from the drop-down menu click on your name

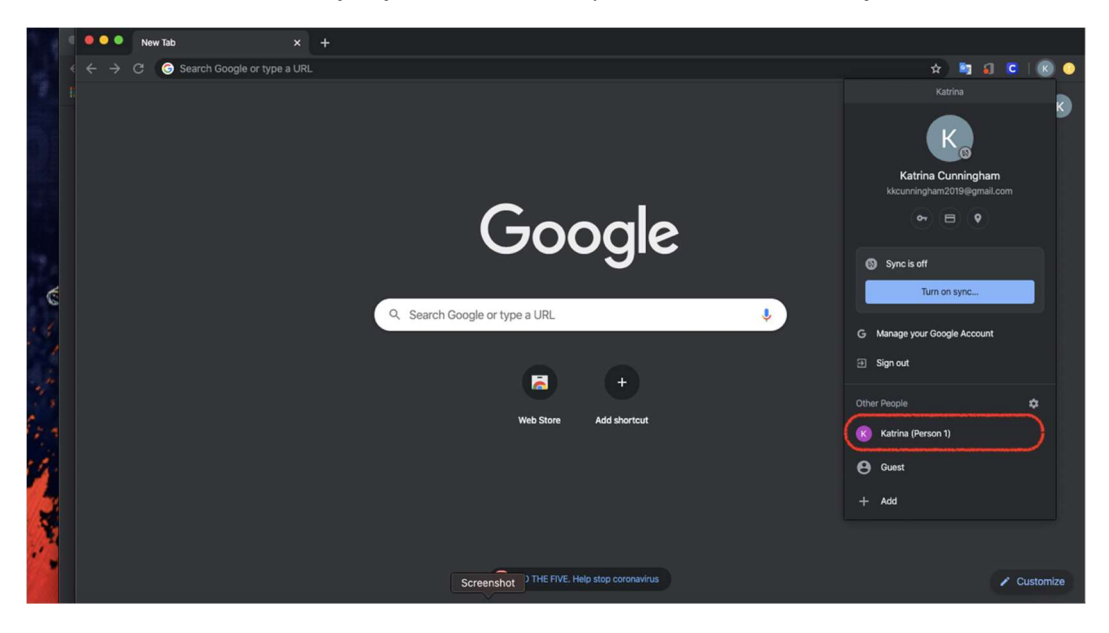

3. After clicking your name Google will open another browser session with your CISD google account

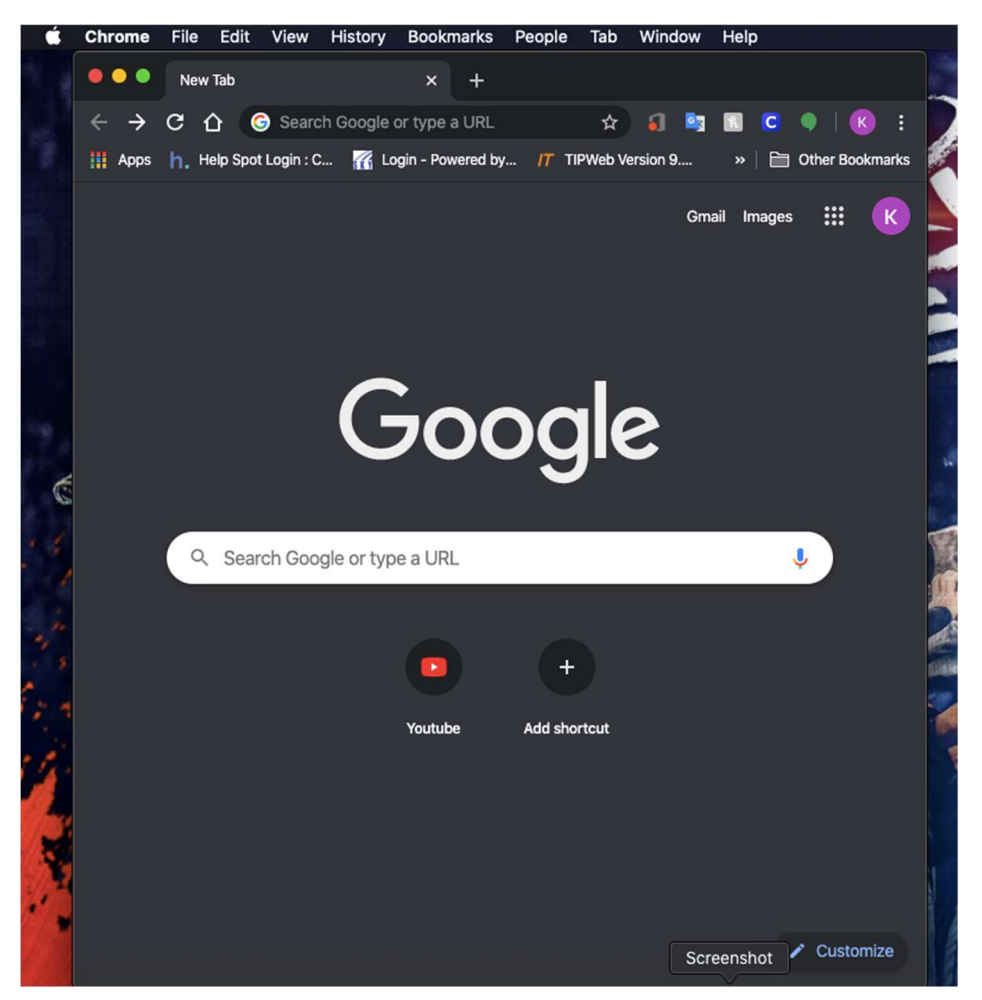

4. Make sure to use this session on Google Chrome because you are logged in with your CISD account.